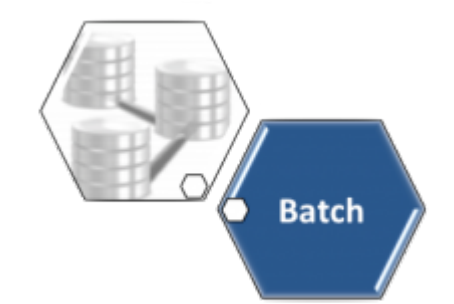

# **Gerar Nota de Avaliação de Desempenho do Contrato de Leitura - Processo 463**

O processo **[Batch](https://www.gsan.com.br/doku.php?id=ajuda:batch) 463 - Gerar Nota de Avaliação de Desempenho do Contrato de Leitura** gera as notas de avaliação de desempenho das empresas com contrato de leitura. O comando da funcionalidade é acessado via **Menu de sistema**, no caminho: **[GSAN](https://www.gsan.com.br/doku.php?id=ajuda:pagina_inicial) > [Batch](https://www.gsan.com.br/doku.php?id=ajuda:batch) > [Inserir](https://www.gsan.com.br/doku.php?id=ajuda:batch:inserir_processo) [Processo](https://www.gsan.com.br/doku.php?id=ajuda:batch:inserir_processo) > [Processo Eventual ou mensal](https://www.gsan.com.br/doku.php?id=ajuda:batch:processo_eventual_ou_mensal) > Gerar Nota de Avaliação de Desempenho do Contrato de Leitura - Processo 463** .

Feito isso, o sistema acessa a tela a seguir:

### **Observação**

**Informamos que os dados exibidos nas telas a seguir são fictícios, e não retratam informações de clientes.**

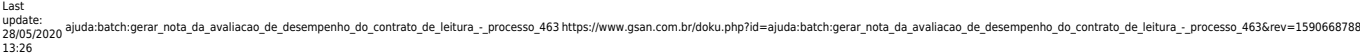

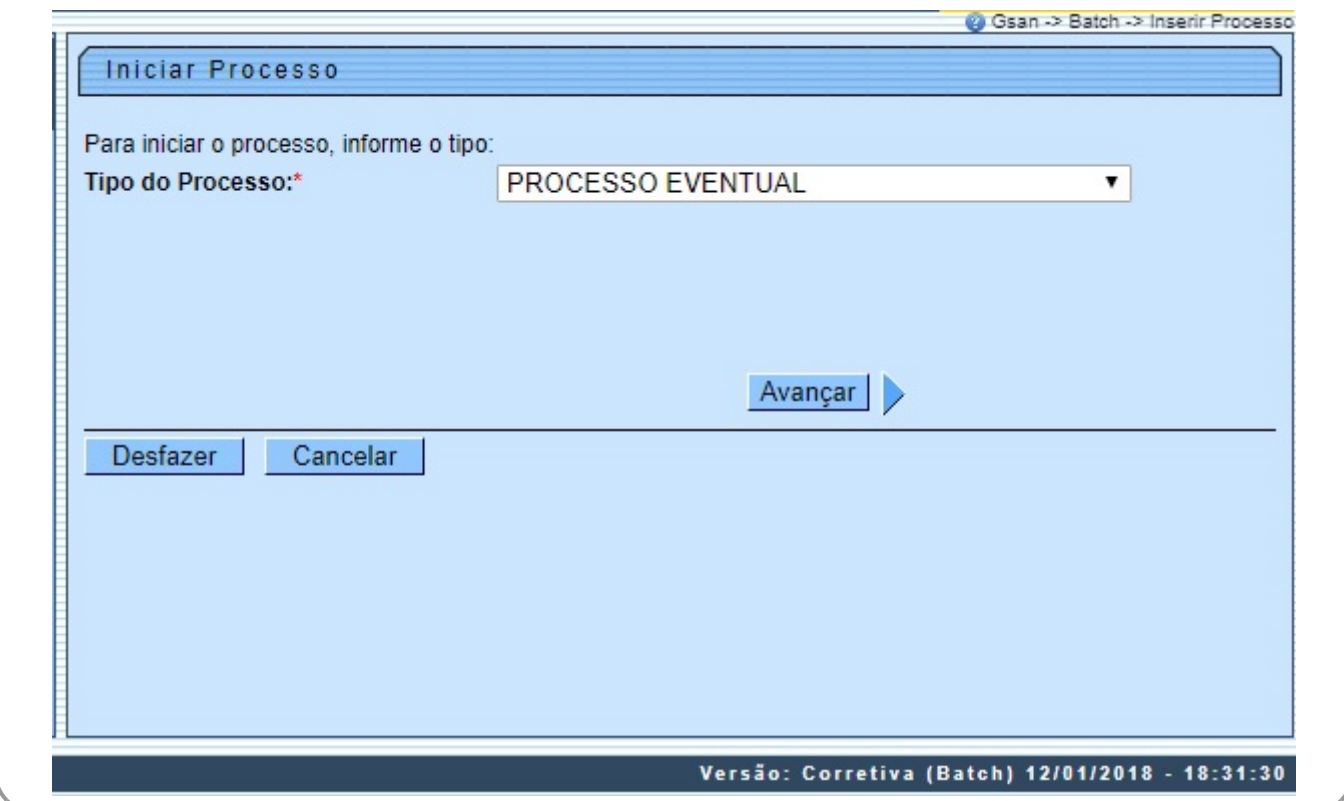

Acima, selecione o **Tipo de Processo** Eventual e clique em **Avançar** | > 0 sistema visualiza a tela abaixo:

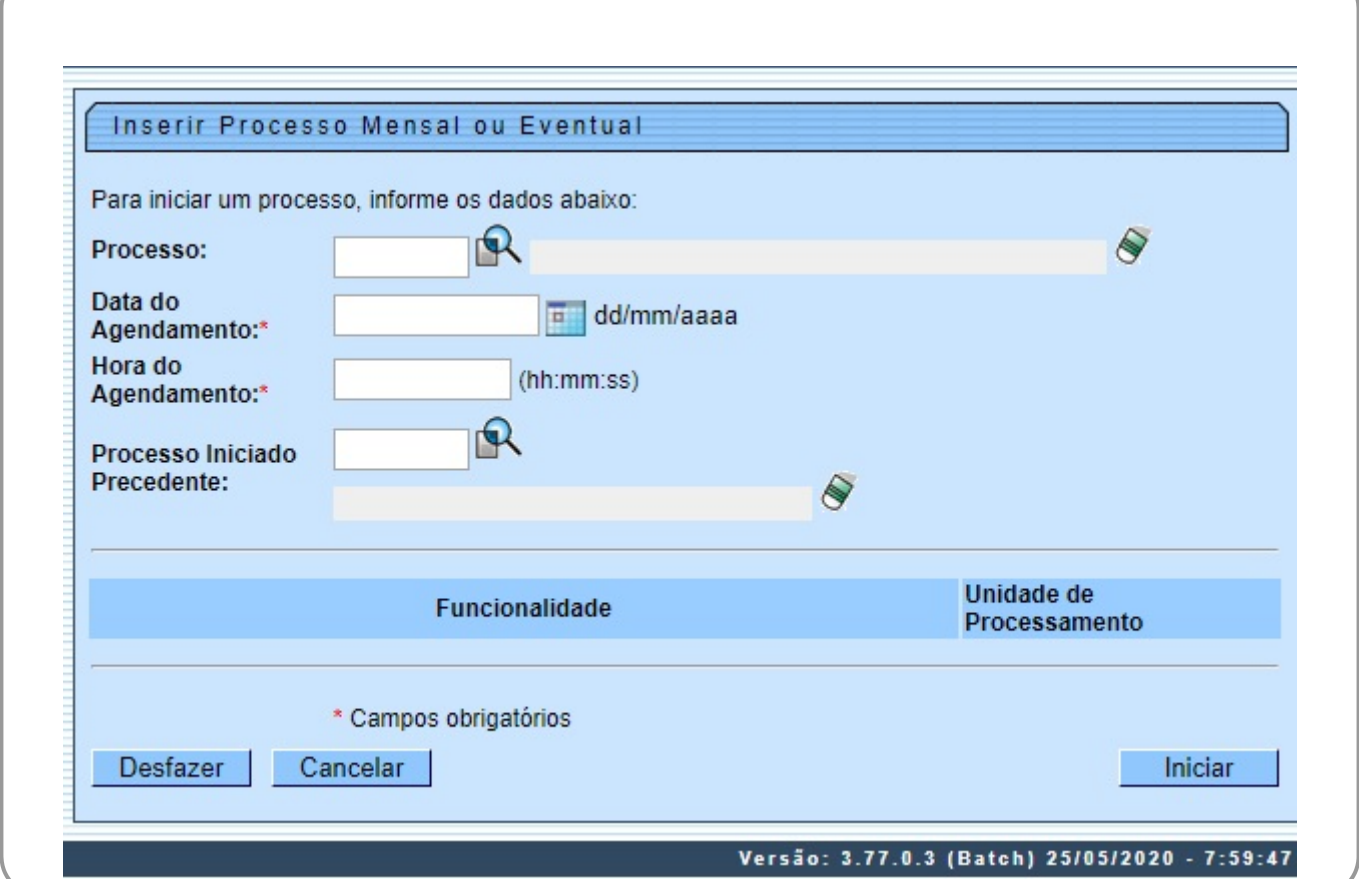

 $\overline{ }$ 

Para gerar a nota de avaliação de desempenho do contrato de leitura digite **463** no campo **Processo** e clique em enter no seu teclado.

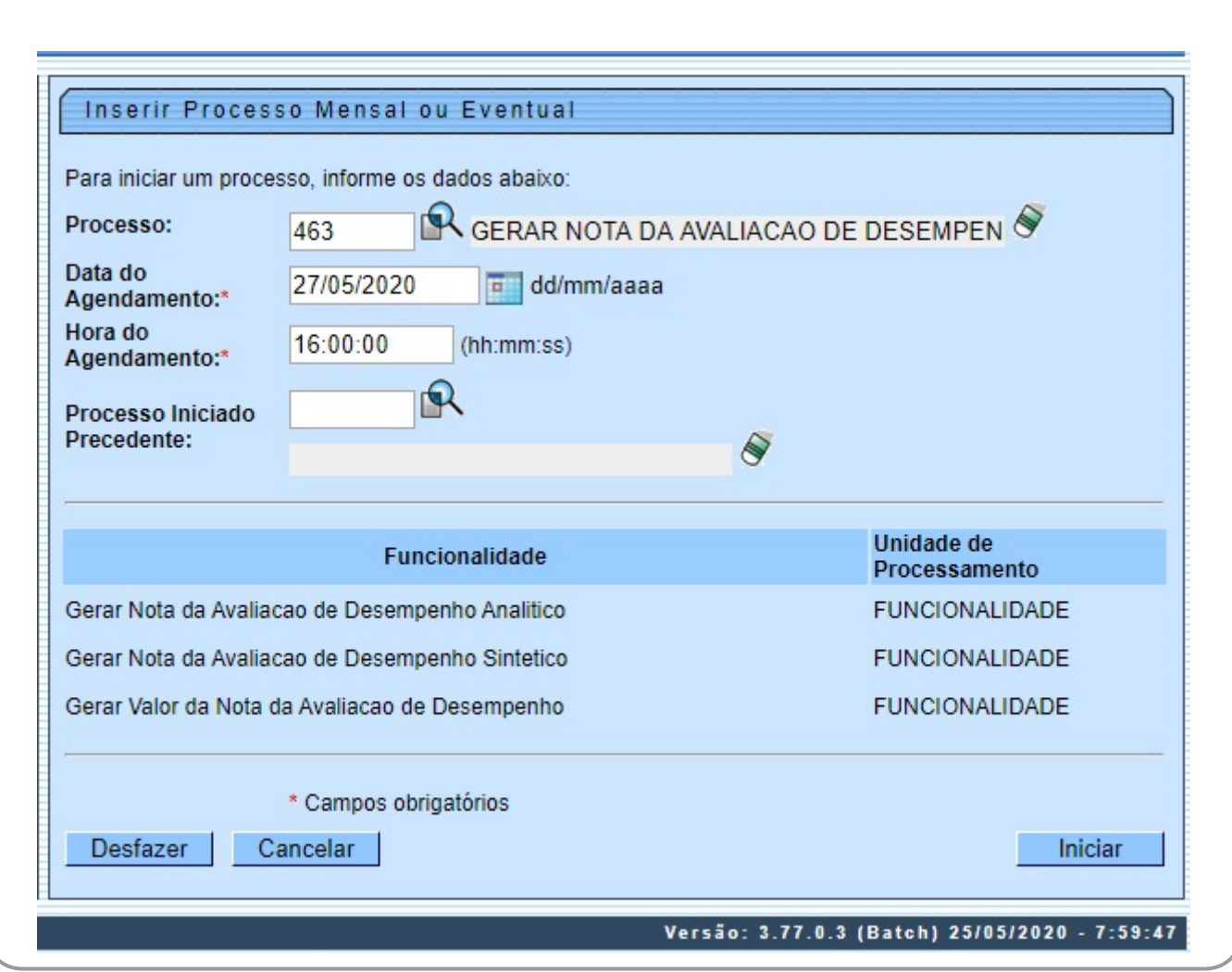

Na tela acima, é possível selecionar o processo, agendar uma data e uma hora futura, bem como informar se há processo iniciado precedente. O **Processo 463** deve ser executado após a rotina de encerramento do faturamento para calcular a **nota de avaliação de Desempenho (NAD)**, usando os critérios descritos abaixo para cada um dos grupos/contratos:

1.

1.

 $NAD=(\sum (N\times P) \cap i)/10 = (\bigcap (N\times P) \cap ITEM1+\bigcap (N\times P)\bigcap ITEM2+\bigcap (N\times P)\bigcap ITEM3+$ **〖(N×P)〗\_ITEM4+〖(N×P)〗\_EOI)/10**, onde:

**N** - Nota (obtida através divisão do  $1$ <sup> $\ast$ </sup> 100) usando a tabela de cada um dos itens. 2.

**P** - Peso (obtido em cada um dos itens).

Para cada um dos grupos de faturamento e para cada contrato de leitura estes dados devem ser guardados em uma tabela de banco de dados, depois de aplicada a fórmula somando-se todos os grupos associados ao mesmo contrato.

Preenchidos todos os campos, clique em **Iniciar D**. Em seguida o sistema: 1.

Verifica se existem comandos não encerrados para os tipos de serviços de itens de desempenho cadastrados, com mês/ano de referência específicos e sem ordens de serviço de comando abertas: 2.

Gera uma tabela de desempenho por contrato, para cada contrato encontrado;

3.

Gera a tabela de avaliação de desempenho analítico, das ordens selecionadas por contrato e grupo de faturamento, para cada grupo de faturamento associado ao contrato;

4.

Gera a tabela de avaliação de desempenho sintético, das ordens selecionadas por contrato, grupo de faturamento e ítem de desempenho:

5.

Gera a tabela de avaliação de desempenho sintético, das ordens selecionadas por contrato e item de desempenho;

6.

Atualiza a tabela de nota de avaliação de desempenho por contrato e item de desempenho; 7.

Atualiza a tabela de nota de avaliação de desempenho por grupo de faturamento e item de desempenho.

# **Tela de Sucesso**

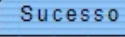

Processo Iniciado de código 158299 inserido com sucesso.

**Menu Principal** 

**Inserir outro Processo** 

## **Preenchimento dos Campos**

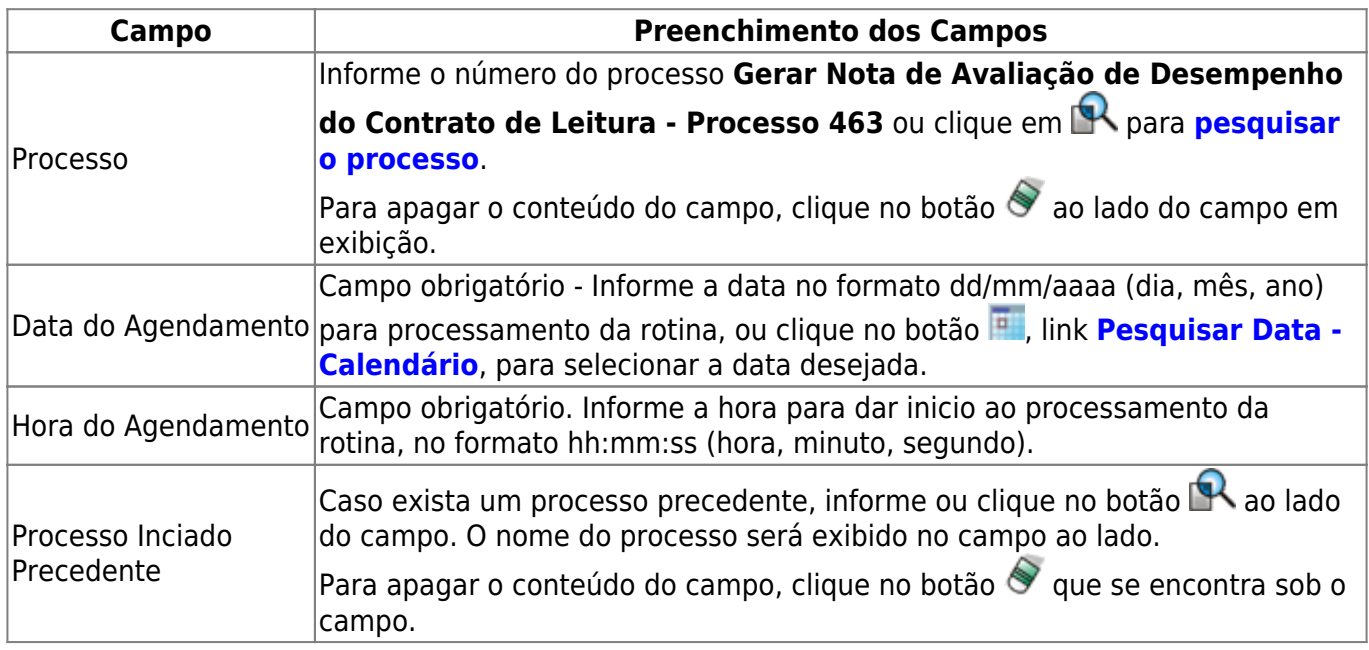

## **Funcionalidade dos botões**

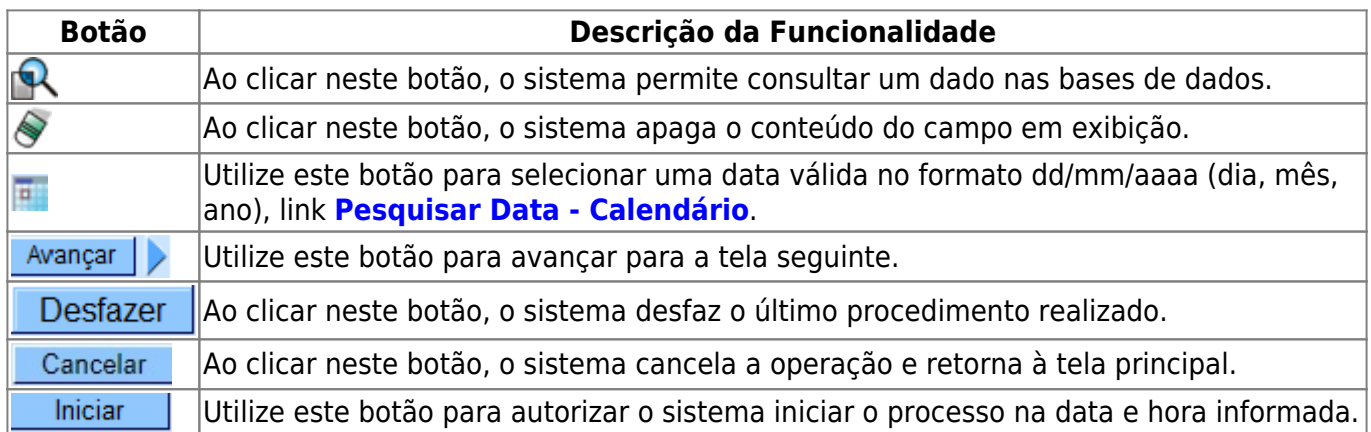

### **Referências**

### **[Gerar Nota da Avaliação de Desempenho](https://www.gsan.com.br/doku.php?id=postgres:micromedicao:uc1978)**

### **Termos Principais**

### **[Batch](https://www.gsan.com.br/doku.php?id=ajuda:batch)**

#### **[Processo Eventual ou mensal](https://www.gsan.com.br/doku.php?id=ajuda:batch:processo_eventual_ou_mensal)**

Clique **[aqui](https://www.gsan.com.br/doku.php?id=ajuda)** para retornar ao Menu Principal do GSAN

[1\)](#page--1-0) somatório das **ordens** de fiscalização com **Retorno** indicando **NÃO** penalização) / (somatório das **ordens** de fiscalização geradas

From: <https://www.gsan.com.br/> - **Base de Conhecimento de Gestão Comercial de Saneamento**

Permanent link:<br>[https://www.gsan.com.br/doku.php?id=ajuda:batch:gerar\\_nota\\_da\\_avaliacao\\_de\\_desempenho\\_do\\_contrato\\_de\\_leitura\\_-\\_processo\\_463&rev=1590668788](https://www.gsan.com.br/doku.php?id=ajuda:batch:gerar_nota_da_avaliacao_de_desempenho_do_contrato_de_leitura_-_processo_463&rev=1590668788) Last update: **28/05/2020 13:26**